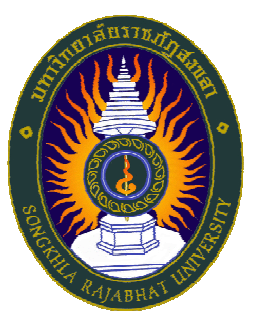

# **มหาวิทยาลัยราชภัฏสงขลา คู่มือการประเมินการเรียนการสอน ระบบบริการการศึกษา (สําหรับนักศึกษา)**

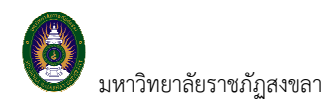

#### **1. เข้าสู่ระบบ**

 ในส่วนของการดําเนินกิจกรรมต่าง ๆ ที่เป็นส่วนบุคคล การตรวจสอบประวัติ, การดูผลการศึกษา, การเปลี่ยน รหัสผ่าน เป็นต้น นักศึกษาสามารถกระทําได้โดยคลิกที่เมนู **"เข้าสู่ระบบ"** เพื่อทําการใส่รหัสประจําตัว และรหัสผ่าน ถ้า รหัสประจําตัว และรหัสผ่านที่ใช้ถูกต้องระบบจะอนุญาตให้นักศึกษาเข้าไปใช้งานได้ (**ข้อควรระวัง**!!! นักศึกษาจะต้องเก็บ รหัสผ่านไว้เป็นความลับ ไม่ควรบอกให้ผู้อื่นทราบ เพราะจะทําให้ผู้อื่นเข้าใช้งานระบบเสมือนว่าเป็นตัวของนักศึกษาเอง หากเกิดความเสียหายขึ้น นักศึกษาจะต้องเป็นผู้รับผิดชอบเอง)

#### **วิธีใช้งาน**

- 1. ให้นักศึกษาคลิกที่เมนู **"เข้าสู่ระบบ"**
- 2. พิมพ์รหัสประจําตัว และรหัสผ่าน

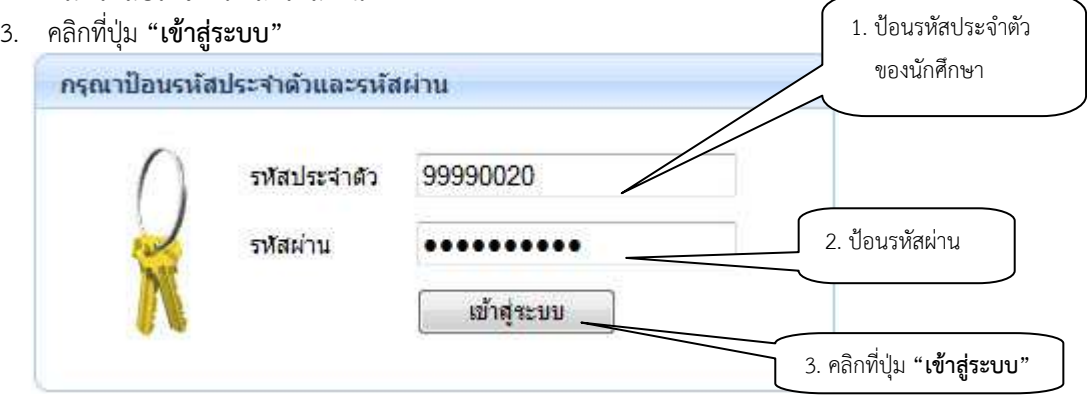

#### **รูปที่ 1 หน้าจอสําหรับป้อนรหัสประจําตัว และรหัสผ่าน**

ความปลอดภัยของการส่งรหัสผ่านในระบบบริการการศึกษานี้ได้มาตรฐานสากล นักศึกษาจะสังเกตได้จากรูป กุญแจที่ล็อคอยู่ ข้อมูลรหัสผ่านที่นักศึกษาป้อนจะถูกทําการเข้ารหัสก่อนส่งผ่านเครือข่าย

และเมื่อนักศึกษาผ่านขั้นตอนการตรวจสอบว่าเป็นนักศึกษาเรียบร้อยแล้ว ระบบจะนำนักศึกษาไปสู่หน้าข่าว ประกาศซึ่งจะเป็นการแจ้งถึงตัวนักศึกษาโดยตรง และยังแสดงหน้าจอเมนูหลัก โดยมีเมนูแสดงฟังก์ชันต่าง ๆ ที่นักศึกษา สามารถใช้งานได้แสดงอยู่ทางด้านซ้ายของจอภาพ ดังรูปต่อไปนี้

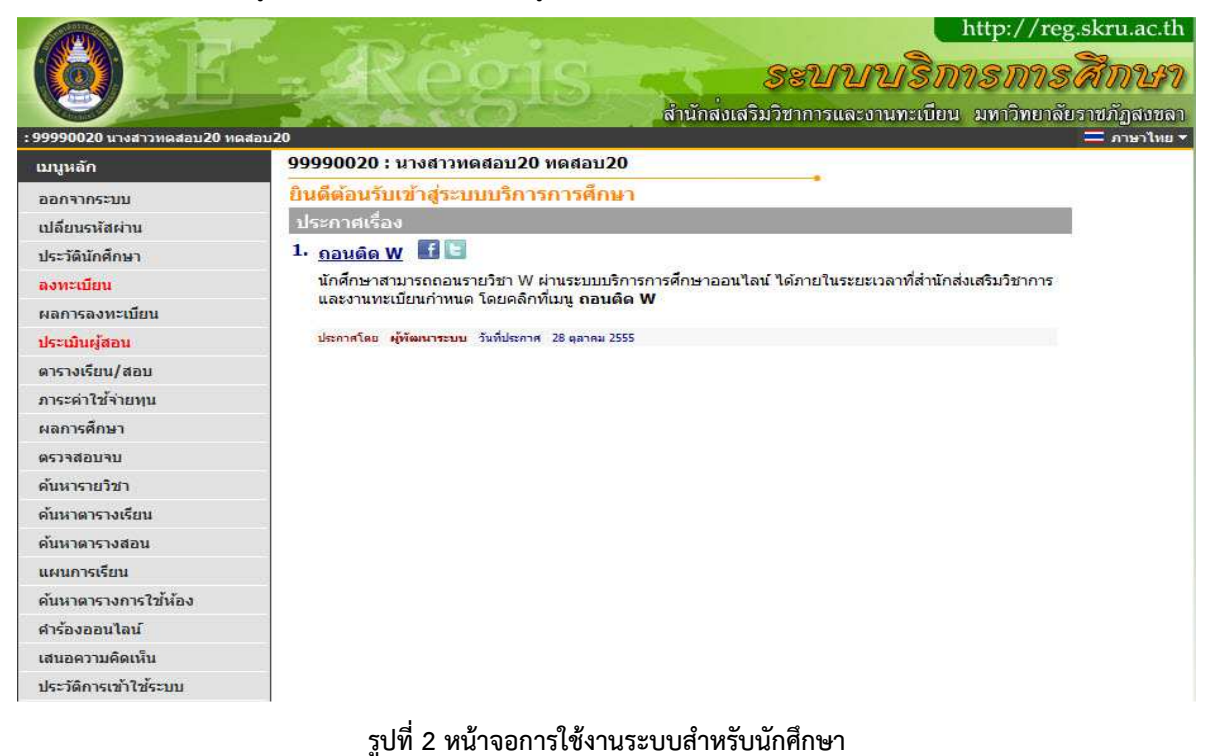

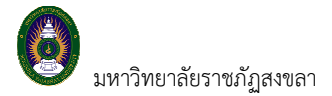

#### **2. ประเมินการเรียนการสอน**

 นักศึกษาสามารถทําการลงทะเบียนเรียนได้โดยการเลือกเมนู **"ประเมินผู้สอน"** ระบบจะนํานักศึกษาไปสู่หน้าจอ การรับลงทะเบียน ดังรูปต่อไปนี้

**■ วิธีการเข้าระบบลงทะเบียน**<br>คลิกเมนู <mark>| <sup>มระฌแผ</sup>่สอน</mark>

**ระยะเวลาการประเมิน จากปฏิทินวิชาการ**

คลิกเมนู เพื่อเข้าสู่หน้าจอลงทะเบียน **ซึ่งเมนูนี้จะประเมินได้ต้องถึงกําหนด**

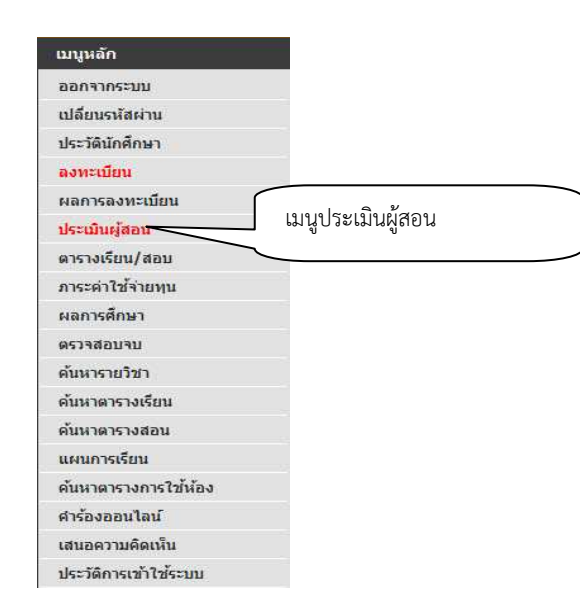

**รูปที่ 3 เมนูที่พร้อมสําหรับให้ประเมินผู้สอน**

**วิธีการประเมินผู้สอน** 

เมื่อนักศึกษาคลิกเมนู **"ประเมินผู้สอน"** ระบบจะเรียกหน้าจอแสดงรายวิชาที่ลงทะเบียน รายชื่อผู้สอนแต่

ละวิชา

```
ี การประเมินการเรียนการสอนโดยนักศึกษา ภาคเรียนที่ 1/2558
นักศึกษาภาคปกติ วันที่ 9-27 พ.ย. 2558
ุนักศึกษาภาคกศ.บป. วันที่ 14-27 พ.ย. 2558
ภาคการศึกษาที่ 1/2558
กรุณาเลือกรายการที่ต้องการโดยคลิกที่
 ่ 2531101 : สังคมวิทยาและมานุษยวิทยา
    • <u>ผู้ช่วยศาสตราจารย์ สนธยา พลศรี</u>
 2531201 : สังคมวิทยาชนบทและเมือง
    • นางสาว กัลยาภัสร์ อภิโชติเดชาสกล
```
**รูปที่ 4** เมนูแสดงรายวิชา ผู้สอนประจําวิชา

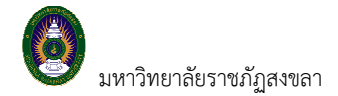

 **ขั้นตอนการลงทะเบียน ขั้นตอนการประเมินการเรียนการสอน** 

1. หน้าแรกของระบบการประเมินการเรียนการสอนแสดงดังรูปต่อไปนี้

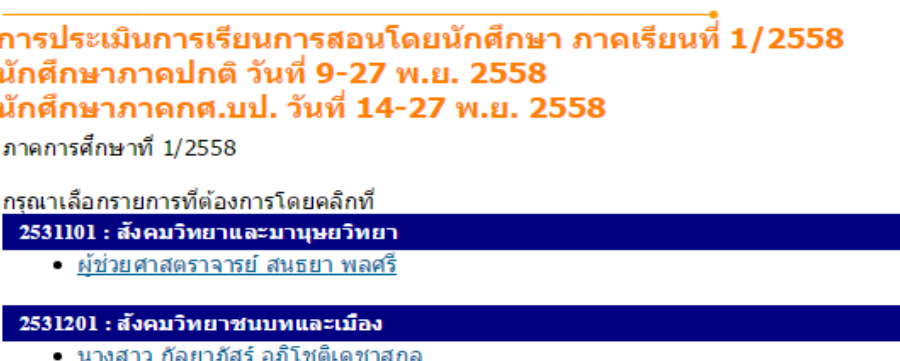

## **รูปที่ 5 หน้าจอแรกของระบบการประเมินการเรียนการสอน**

2. นักศึกษาตอบแบบประเมินตามข้อคําถาม ประกอบด้วย 3 ส่วน จํานวน 25 ข้อ

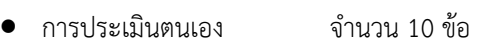

- การประเมินผู้สอน จํานวน 10 ข้อ
- $\bullet$  การประเมินสิ่งสนับสนุนการเรียนการสอน จำนวน 5 ข้อ

ดังรูปที่ 6

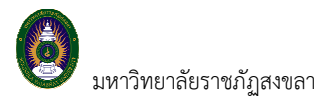

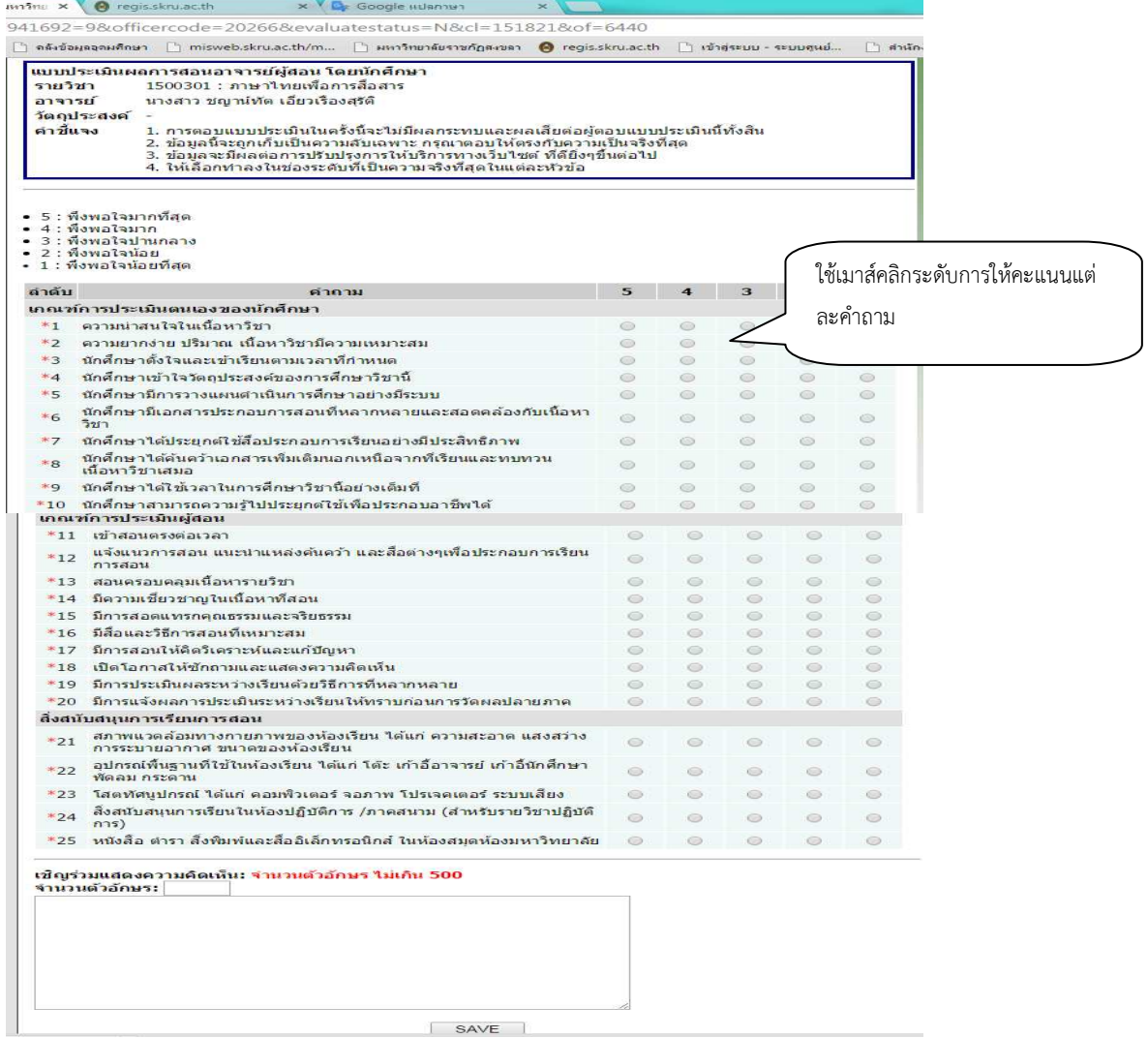

### **รูปที่ 6 หน้าจอคําถามการประเมินการเรียนการสอน**

- 3. นักศึกษาให้คะแนนการประเมิน ดังนี้
	- คะแนน 5 หมายถึง ระดับความพึงพอใจมากที่สุด
	- คะแนน 4 หมายถึง ระดับความพึงพอใจมาก
	- คะแนน 3 หมายถึง ระดับความพึงพอใจปานกลาง
	- คะแนน 2 หมายถึง ระดับความพึงพอใจน้อย
	- คะแนน 1 หมายถึง ระดับความพึงพอใจน้อยที่สุด
- 4. นักศึกษาต้องตอบการประเมินการเรียนการสอนทุกรายวิชา ทุกอาจารย์ประจําวิชา ทุกข้อคําถาม